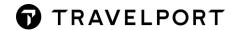

# **CRYPTIC COMMANDS**

### **CONTENTS**

| Cryptic Commands                                 | 1 |
|--------------------------------------------------|---|
| Create PNR - Required Fields                     | 2 |
| Additional PNR required fields to issue a ticket | 2 |
| Create PNR - Optional Fields                     | 3 |
| Book an Air Itinerary                            | 4 |
| Price a Booked Air Itinerary                     | 4 |
| Add a ticketing modifier to a Fare               | 5 |
| Issuing Documents                                | 6 |
| Breakdown of TKP command (issue documents)       | 6 |
| Displaying PNRs                                  | 6 |
| Tariff Display (FD)                              | 6 |

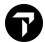

# **CREATE PNR - REQUIRED FIELDS**

To create the basic PNR requirements think "P.R.I.N.T."

P Phone field

R Received field

I Itinerary (at least 1 air segment must be on the PNR)

N Name field

T Ticketing field

CM/+\*NAME Move agency information and append agent name to the agency

See Help H/CM telephone number

CMT/2H08//+\*NAME Move agency information from a specific pseudo and add agent name

to the agency telephone number

NAME Agent Name

N.SURNAME/FIRSTNAME TITLE

See Help H/N.

Add passenger name

P.CTYM\*5145551212 Add phone number

See Help H/P. CTY City code where the telephone number resides (P.NYCX\*...)

T Travel Agent H Residence

B Business M Cell

R.<AGT OR PAX NAME>

See Help H/R.

Add received field

T.TAU/DDMMM

See Help H/N.

Add a Ticketing Time Limit

# ADDITIONAL PNR REQUIRED FIELDS TO ISSUE A TICKET

F.VI4444333322221111/D1220 Add credit card

F.CK Add check as the FOP

F.S Add cash as the FOP

See HELP H/F.

TMU1Z5 Store five percent commission into a filed fare 1

TMU11ZA30.00 Store Amount 30.00 commission into a filed fare

See HELP H/TMU

SI.P1/SSRDOCSYYHK1/////21FEB83/M//SHERMAN/ANDREW

See HELP H/DOCS P1 Person 1

SSRDOCSHK1 add secure flight data

YY any airline

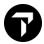

HK1 In

21FEB83 passenger date of birth

M gender

#### SI.P1/SSRDOCSYYHK1/P/CA/S12345678/CA/12JUL66/M/23OCT21/SMITH/JOHN

P1 Person 1
SSRDOCSHK1 add APIS data
YY any airline
P passport

CA issuing country S123456 passport number

CA nationality 12JUL66 passenger DOB

M gender
23OCT21 expiry date
Smith last name
John first name

It's much easier to use the dialog box found in Smartpoint

Go to PNR drop down menu → Create/Edit Customer Information

Select Security tab → open the arrow next to the applicable passenger

Press the plus sign next to Secure Flight information to enter secure flight data OR

Primary Document information to enter passport information.

Once complete, press Apply and Save.

You can also enter in Known Traveler number or Global Entry number by choosing the Secondary document information.

#### **CREATE PNR - OPTIONAL FIELDS**

SA\*S1 View seat maps for all segments.

Select the seat(s) for each segment from the graphic seat map

Press Review, then Submit.

Amend To change seats, enter SA\*S1

Select Modify

Select the seat(s) new seats Press Review, then Submit.

\*SD Display all assigned seats on all segments

S.@ Cancel all seats all segments

See HELP H/SEAT

M.P1/XX3473456 Add frequent flyer number XX Airline code (i.e. EK)

See Help H/M.

W.JOHN SMITH\*123 MAIN ST\*CHICAGO IL Z\*P/60615 Address

See Help H/Address

MT.FRANK@GMAIL.COM Add email address to PNR

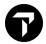

MF.RES@TRAVELAGENT.COM Add a FROM email address

Email ViewTrip Itinerary (does not include PDFs)

#VT Launch email interface to attach PDFs

See HELP H/EMAIL

NP.VIEWTRIPNET
NP.VIEWTRIPITIN
Block fare on ViewTrip

See HELP H/NP

#### **BOOK AN AIR ITINERARY**

A20FEBJFKDXB\*EK Availability request/Date/City City/Direct Access to EK

A20FEBJFKBOM/EK Availability request/Date/City City/Neutral Display EK preference

A20FEBSFODEL Availability request/Date/City City/Neutral Display All Airlines

See HELP H/AVAIL

A10FEBJFKBOM\*EK@T Availability request/Date/City City/Direct Access to EK/

Search T class availability only

A10FEBJFKBOM/EK@T Availability request/Date/City City/Neutral Display EK preference/

Search for T class availability only

N1Y1 or 01Y1 Sell 1 seat in Y class on line 1

N1Y1\* or 01Y1\* Sell 1 seat in Y class on line 1 and the connecting flight on line 2

See HELP H/SELL

AR01JAN Reverse availability on 01JAN

A or A\*R Redisplay last requested availability
See HELP H/A\*

#### PRICE A BOOKED AIR ITINERARY

FQ Price lowest fare in the class booked

FQBB Best price for flights booked

FQBBK Follow-up entry to accept and rebook the offer from a FQBB request

FQBB++-BUSNS Lowest business class price

FQBB++-PREME Lowest premium economy price

FQBB++-FIRST Lowest first class price

See HELP H/FQBB

See HELP H/FQ

FS Fare shop

See HELP H/FQBB (Best price for flights booked and alternative low fare options all airlines)

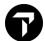

### **CANCEL / REBOOK AN AIR ITINERARY**

@A/C Cancel all segments and rebook in C class

@2/B Cancel segment 2 and rebook in B class

@2/15JAN Cancel segment 2 and rebook the same on January 15

XI Cancel all segments

X1 Cancel segment 1

# **ADD A TICKETING MODIFIER TO A FARE**

ADD FILED FARE See HELP H/FQ

FQ Price lowest fare in the class booked

FQBB Best price for flights booked (followed with FQBBK to accept price and rebook)

FQ@VL3AB Force Fare Basis VL3AB regardless of rule(s) broken

FQP1\*C06 Price lowest fare in the class booked for a child

C Child

06 Age (if passenger type is NOT entered as Name remark)

CANCEL FILED FARES See HELP H/CANCEL

FX1 Delete Filed Fare 1

**FXALL** Delete ALL filed fares

ADD TICKET MODIFERS See HELP H/TMU

TMU1ITABC123 Add the tour code of ABC123 to Filed Fare 1

TMU2FS/Z9 TMU2 Ticket Modifiers – Update Filed Fare 2

FS Form of payment cash (overrides F. line)

Z9 9% commission

TMU1ZA25.00/EBGEBAUTH-15434\*EBNON-REF/IT

ADD the following modifiers to Filed Fare 1:

ZA Commission Amount of 25.00

EB Endorsement Box Text

\*EB Endorsement Box Text (2<sup>nd</sup> line)

IT Suppress price in Fare and Total

TMU1@CK Change the form of payment into check on Filed Fare 1

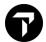

### **ISSUING DOCUMENTS**

TKP Issue all documents (Ticket, invoice, MIR)

TKPFVI45765432345677\*D1121\*A11Issue all documents with existing credit card authorization

TKPFVI45765432345677\*D1220 Issue all documents and override form of payment

TKPDID Issue Invoice only (i.e., passive air on a file)

TKP2 Issue all documents from 2<sup>nd</sup> Filed Fare only

#### **BREAKDOWN OF TKP COMMAND (ISSUE DOCUMENTS)**

NOTE: TKP defaults to the TKPDTDIDAD entry, you ONLY need to enter TKP

**TKP** Issue Command

D DemandTD Ticket DeviceID Invoice DeviceAD Accounting Device

#### **DISPLAYING PNRS**

\*-SMITH Display all PNRs with the last name of Smith

\*-SMITH/JOHN Display all PNRs with the name John Smith

\*\*B-SMITH Display all branch PNRs with the last name of Smith

\*\*2H2H-SMITH/JOHN Display all PNRs in a specific PCC with the name John Smith

#### TARIFF DISPLAY (FD)

INTERNATIONAL FARE DISPLAYS See HELP H/FD

FDLONMEL22MAR Fare display from LON to MEL on 22MAR on all airlines

FDLONv20FEB27FEB/EK Fare display with validated outbound and return dates

(eliminates non-applicable fares)

FN\*2 Display Fare Rule paragraph index of Fare on Line 2
FN\*2/ALL Display all Fare Rule paragraphs of Fare on Line 2

FN\*2/16 Display only Fare Rule paragraph 16 of Fare on Line 2

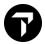

FN\*3/S Display Fare Rule summary of Fare on Line 3

FR\*5 Display Fare Routing of Fare on line 5

FDC\*1 Display Booking Code exceptions for primary carrier, fare line 1

FDC\*1//CA Display Booking Code exceptions for secondary carrier (CA),

fare line 1

#### **QUALIFIERS**

FDDXBLON14MAR/EK-OW Display one-way fares on EK, departing on 14MAR

FDDXBLON02FEB/EK-RT Display roundtrip fares for EK, departing on 02FEB

FDDXBLON15JUN\*ADT\*CNN\*INF/EK Display fares for adult, child and infant passengers, departing from

DXB to LON on EK

Note: Infant fares are shown at the top of the screen as they are the lowest fares, scroll to find the corresponding child and adult fares

#### PENALTY/RESTRICTION MODIFIERS

:AP Exclude fares with advance purchase requirements

:NM Exclude fares with a minimum stay

:NX Exclude fares with a maximum stay (other than one year)

:MM Exclude fares with a minimum or maximum stay

:NR Exclude fares which have any of the above restrictions or penalties

/PE00

Exclude fares with any cancellation penalty

**Example:** FDSFODEL15JUN/AI/PE00